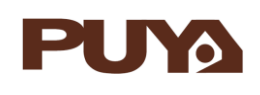

## **AN1021 应用笔记**

## 使用 PY32F030\_003

微控制器的 RTC 实时时钟模块

#### **前言**

RTC(Real Time Clock)实时时钟是记录当前时间的计算机时钟。实时时钟的模块是一个独立 的定时器,拥有一组连续计数的计数器。

本应用笔记提供了含有配置 RTC 日历, RTC 闹钟等功能的代码例程。

在本文档中,PY32 仅指表 1 中列出的产品系列。

表 1. 适用产品

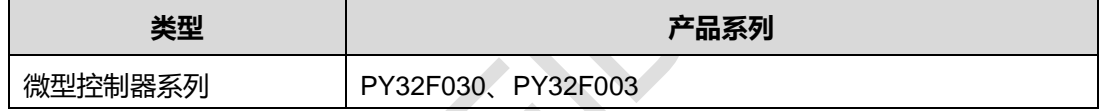

## 目录

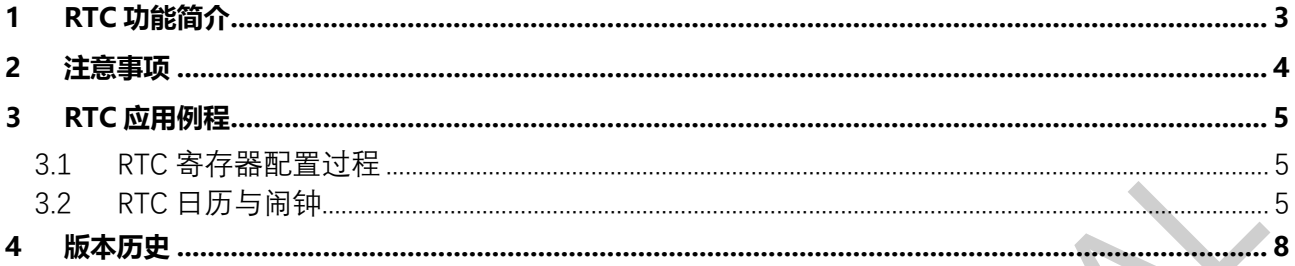

 $\blacksquare$ 

### <span id="page-2-0"></span>**1 RTC 功能简介**

PY32 微控制器中的嵌入式实时时钟是一个独立定时器。RTC 模块拥有一组连续的计数器, 在相应的软 件配置下,可提供时钟日历的功能。修改计数器的值可以重新设置系统当前的时间和日期。

## <span id="page-3-0"></span>**2 注意事项**

RTC 不支持 STOP 模式下秒中断和闹钟中断唤醒。

**Puya Semiconductor <sup>4</sup>** / **<sup>8</sup>**

#### <span id="page-4-0"></span>**3 RTC 应用例程**

- <span id="page-4-1"></span>3.1 RTC 寄存器配置过程
	- 查询 RTOFF 位, 直到该位变高
	- 置位 CNF 位, 进入配置模式
	- 写一个或者多个 RTC 寄存器
	- 清零 CNF 位, 退出配置模式
	- 查询 RTOFF 位, 等待该位变高(检查写操作的结束)
	- 注:仅当 CNF 位被清零,写操作才执行,至少经过 3 个 RTC\_CLK 周期才能完成写操作。
- <span id="page-4-2"></span>3.2 RTC 日历与闹钟
	- 注: 1.使用 RTC 模块时, 系统时钟不能选择 LSI 或 LSE 时钟源, 请用户注意。

2.RTC\_CRL 寄存器的 RSF 位默认每间隔 1s 置起。

● 配置 RTC 日历与闹钟的步骤:

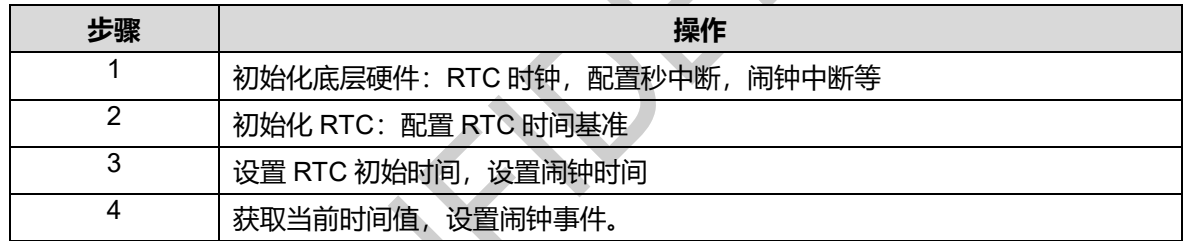

#### 日历闹钟配置代码介绍

1. 初始化底层硬件,打开 RTC 代码例程,在 py32f030\_hal\_msp.c 中,HAL\_RTC\_MspInit 函数配置了 RTC 时钟,中断等内容。若用户使用 LSE 为 RTC 时钟源则定义 RTC\_CLOCK\_SOURCE\_LSE 即可。

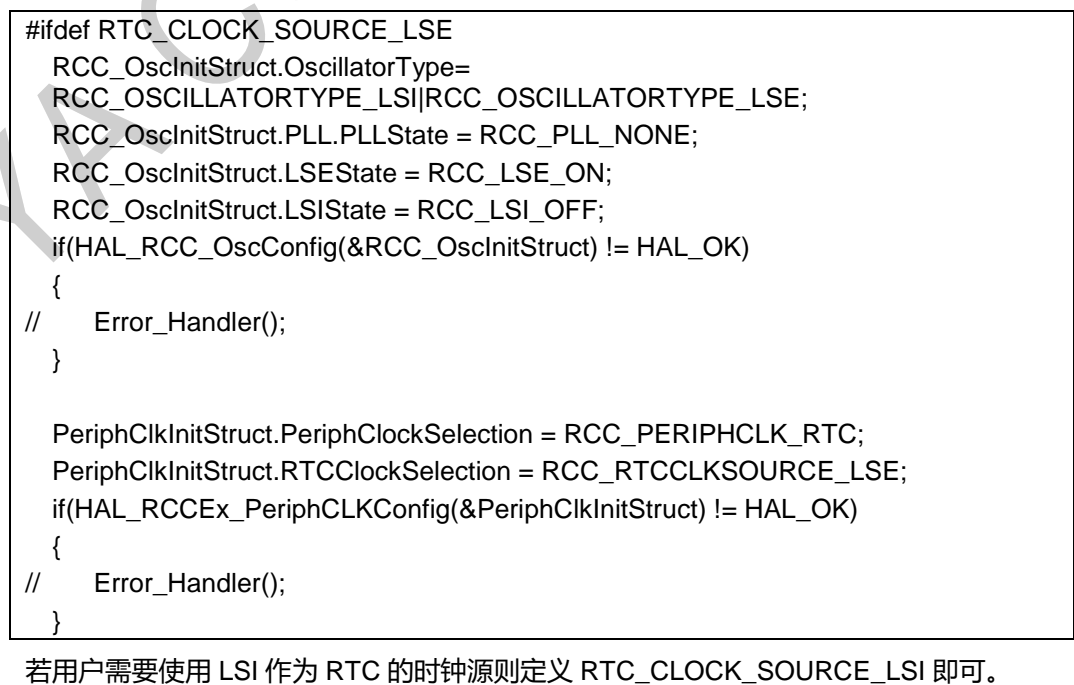

#elif defined (RTC\_CLOCK\_SOURCE\_LSI)

#### RTC 应用例程 AN1021

 RCC\_OscInitStruct.OscillatorType=RCC\_OSCILLATORTYPE\_LSI| RCC\_OSCILLATORTYPE\_LSE; RCC\_OscInitStruct.PLL.PLLState = RCC\_PLL\_NONE; RCC\_OscInitStruct.LSIState = RCC\_LSI\_ON; RCC\_OscInitStruct.LSEState = RCC\_LSE\_OFF; if(HAL\_RCC\_OscConfig(&RCC\_OscInitStruct) != HAL\_OK) { // Error\_Handler(); } PeriphClkInitStruct.PeriphClockSelection = RCC\_PERIPHCLK\_RTC; PeriphClkInitStruct.RTCClockSelection = RCC\_RTCCLKSOURCE\_LSI; if(HAL\_RCCEx\_PeriphCLKConfig(&PeriphClkInitStruct) != HAL\_OK) { // Error Handler(); } 然后初始化 RTC 总线时钟, 配置 RTC 中断优先级, 使能 RTC 中断。 /\*-2- Enable RTC peripheral Clocks \*/ \_\_HAL\_RCC\_RTCAPB\_CLK\_ENABLE(); /\* Enable RTC Clock \*/ \_\_HAL\_RCC\_RTC\_ENABLE(); /\*-4- Configure the NVIC for RTC Alarm \*/ HAL\_NVIC\_SetPriority(RTC\_IRQn, 0, 0); NVIC\_EnableIRQ(RTC\_IRQn);

```
__HAL_RTC_OVERFLOW_ENABLE_IT(hrtc, RTC_IT_OW);
__HAL_RTC_ALARM_ENABLE_IT(hrtc, RTC_IT_ALRA);
__HAL_RTC_SECOND_ENABLE_IT(hrtc, RTC_IT_SEC);
```
2. 在 mian.c 文件中的 main 函数中, 我们开始初始化 RTC, 配置 RTC 时间基准。

```
RtcHandle.Instance = RTC;
RtcHandle.Init.AsynchPrediv =RTC_AUTO_1_SECOND;
if (HAL_RTC_Init(&RtcHandle) != HAL_OK)
```
/\* Initialization Error \*/

{

}

```
打开 main.c 文件, 在 RTC AlarmConfig 函数中我们可以设置当前日历时间。
```

```
/*-1- Configure the Date */
/* Set Date: Tuesday May 21th 2021 */
sdatestructure.Year = 0x21;
sdates true true. Month = 0x05:
sdatestructure.Date = 0x21;
sdatestructure.WeekDay = RTC_WEEKDAY_TUESDAY;
if(HAL_RTC_SetDate(&RtcHandle,&sdatestructure, RTC_FORMAT_BCD) != HAL_OK)
{
      /* Initialization Error */
      Error_Handler();
```
}

}

}

{

```
/*-2- Configure the Time */
/* Set Time: 12:13:00 */
stimestructure.Hours = 0x12;
stimestructure.Minutes = 0x13;
stimestructure.Seconds = 0x00;
if(HAL_RTC_SetTime(&RtcHandle, &stimestructure, RTC_FORMAT_BCD) !=
HAL_OK)
{
      /* Initialization Error */
      Error_Handler();
```
如果需要闹钟功能也可以在 RTC\_AlarmConfig 函数中配置闹钟时间。

```
/*-3- Configure the RTC Alarm peripheral */
```
/\* Set Alarm to 12:13:35

```
 RTC Alarm Generation: Alarm on Hours, Minutes and Seconds */
salarmstructure.Alarm = RTC_ALARM_A;
salarmstructure.AlarmTime.Hours = 0x12;
salarmstructure.AlarmTime.Minutes = 0x13;
salarmstructure.AlarmTime.Seconds = 0x35;
```

```
if(HAL_RTC_SetAlarm_IT(&RtcHandle, &salarmstructure, RTC_FORMAT_BCD) != HAL_OK)
{
```
/\* Initialization Error \*/

4. 在 py32f030\_hal\_rtc.c 中我们提供了获取当前日期和获取当前时间两个函数, 用户可以调 用这两个函数进行读取时间日期。下面例程中通过调用这两个函数来打印当前时间。此函 数在 main.c 中。

static void RTC\_TimeShow(void)

 RTC\_DateTypeDef sdatestructureget; RTC\_TimeTypeDef stimestructureget;

/\* Get the RTC current Time \*/

- HAL\_RTC\_GetTime(&RtcHandle, &stimestructureget, RTC\_FORMAT\_BIN);
- /\* Get the RTC current Date \*/
- HAL\_RTC\_GetDate(&RtcHandle, &sdatestructureget, RTC\_FORMAT\_BIN);
- /\* Display time Format : hh:mm:ss \*/

 printf("%02d:%02d:%02d¥r¥n", stimestructureget.Hours, stimestructureget.Minutes, stimestructureget.Seconds);

}

{

}

5. 闹钟事件动作大家可以通过定义 HAL\_RTC\_AlarmAEventCallback 函数来设置。在例程中 我们是一旦触发闹钟,打印"RTC\_IT\_ALRA"字符来提示当前正在发生闹钟事件。

void HAL\_RTC\_AlarmAEventCallback(RTC\_HandleTypeDef \*hrtc)

printf("RTC\_IT\_ALRA¥r¥n");

#### <span id="page-7-0"></span>**4 版本历史**

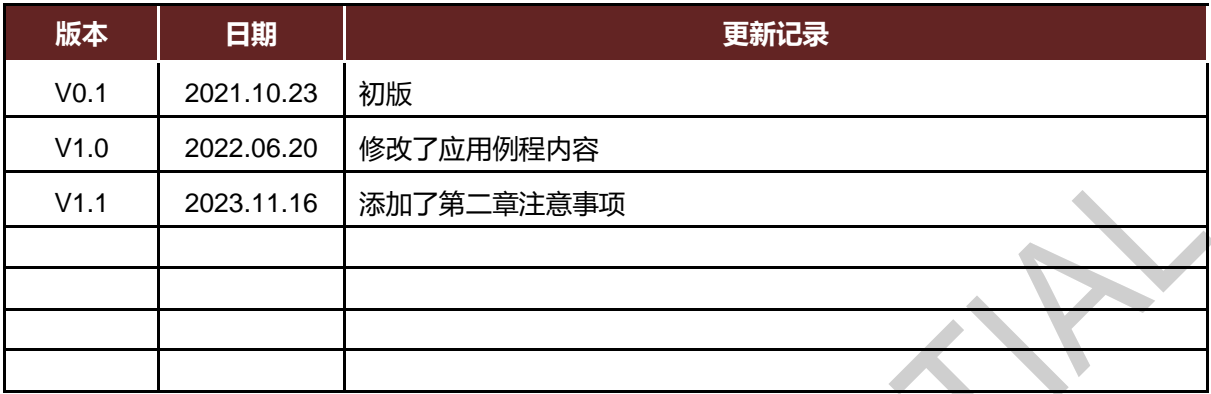

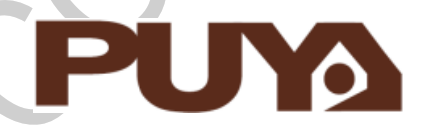

# Puya Semiconductor Co., Ltd.

**声 明**

普冉半导体(上海)股份有限公司(以下简称: "Puya")保留更改、纠正、增强、修改 Puya 产品和/或本文档的权利,恕不另行通知。用户可在 下单前获取产品的最新相关信息。

Puya 产品是依据订单时的销售条款和条件进行销售的。

用户对 Puya 产品的选择和使用承担全责,同时若用于其自己或指定第三方产品上的, Puya 不提供服务支持且不对此类产品承担任何责任。 Puya 在此不授予任何知识产权的明示或暗示方式许可。

Puya 产品的转售,若其条款与此处规定不一致, Puya 对此类产品的任何保修承诺无效。

任何带有 Puya 或 Puya 标识的图形或字样是普冉的商标。所有其他产品或服务名称均为其各自所有者的财产。

本文档中的信息取代并替换先前版本中的信息。